# $\frac{d\ln\ln}{d}$

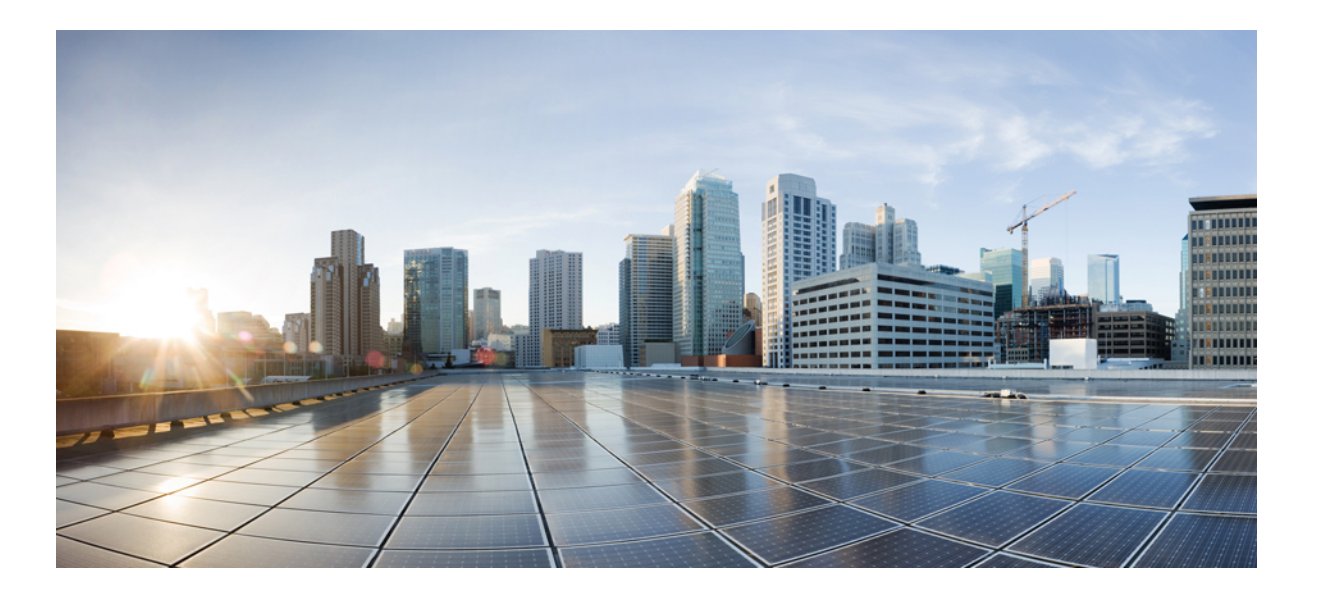

## **Cisco UCS Virtual Interface Card Drivers for Linux Installation Guide**

**First Published:** September 06, 2011 **Last Modified:** April 07, 2015

## **Americas Headquarters**

Cisco Systems, Inc. 170 West Tasman Drive San Jose, CA 95134-1706 USA http://www.cisco.com Tel: 408 526-4000 800 553-NETS (6387) Fax: 408 527-0883

THE SPECIFICATIONS AND INFORMATION REGARDING THE PRODUCTS IN THIS MANUAL ARE SUBJECT TO CHANGE WITHOUT NOTICE. ALL STATEMENTS, INFORMATION, AND RECOMMENDATIONS IN THIS MANUAL ARE BELIEVED TO BE ACCURATE BUT ARE PRESENTED WITHOUT WARRANTY OF ANY KIND, EXPRESS OR IMPLIED. USERS MUST TAKE FULL RESPONSIBILITY FOR THEIR APPLICATION OF ANY PRODUCTS.

THE SOFTWARE LICENSE AND LIMITED WARRANTY FOR THE ACCOMPANYING PRODUCT ARE SET FORTH IN THE INFORMATION PACKET THAT SHIPPED WITH THE PRODUCT AND ARE INCORPORATED HEREIN BY THIS REFERENCE. IF YOU ARE UNABLE TO LOCATE THE SOFTWARE LICENSE OR LIMITED WARRANTY, CONTACT YOUR CISCO REPRESENTATIVE FOR A COPY.

The Cisco implementation of TCP header compression is an adaptation of a program developed by the University of California, Berkeley (UCB) as part of UCB's public domain version of the UNIX operating system. All rights reserved. Copyright © 1981, Regents of the University of California.

NOTWITHSTANDING ANY OTHER WARRANTY HEREIN, ALL DOCUMENT FILES AND SOFTWARE OF THESE SUPPLIERS ARE PROVIDED "AS IS" WITH ALL FAULTS. CISCO AND THE ABOVE-NAMED SUPPLIERS DISCLAIM ALL WARRANTIES, EXPRESSED OR IMPLIED, INCLUDING, WITHOUT LIMITATION, THOSE OF MERCHANTABILITY, FITNESS FOR A PARTICULAR PURPOSE AND NONINFRINGEMENT OR ARISING FROM A COURSE OF DEALING, USAGE, OR TRADE PRACTICE.

IN NO EVENT SHALL CISCO OR ITS SUPPLIERS BE LIABLE FOR ANY INDIRECT, SPECIAL, CONSEQUENTIAL, OR INCIDENTAL DAMAGES, INCLUDING, WITHOUT LIMITATION, LOST PROFITS OR LOSS OR DAMAGE TO DATA ARISING OUT OF THE USE OR INABILITY TO USE THIS MANUAL, EVEN IF CISCO OR ITS SUPPLIERS HAVE BEEN ADVISED OF THE POSSIBILITY OF SUCH DAMAGES.

Any Internet Protocol (IP) addresses and phone numbers used in this document are not intended to be actual addresses and phone numbers. Any examples, command display output, network topology diagrams, and other figuresincluded in the document are shown for illustrative purposes only. Any use of actual IP addresses or phone numbersin illustrative content is unintentional and coincidental.

Cisco and the Cisco logo are trademarks or registered trademarks of Cisco and/or its affiliates in the U.S. and other countries. To view a list of Cisco trademarks, go to this URL: [http://](http://www.cisco.com/go/trademarks) [www.cisco.com/go/trademarks](http://www.cisco.com/go/trademarks). Third-party trademarks mentioned are the property of their respective owners. The use of the word partner does not imply a partnership relationship between Cisco and any other company. (1110R)

© 2015 Cisco Systems, Inc. All rights reserved.

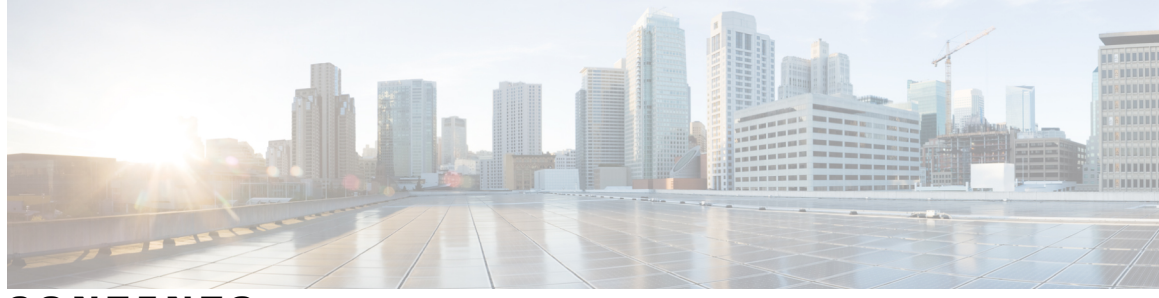

## **CONTENTS**

 $\overline{\phantom{a}}$ 

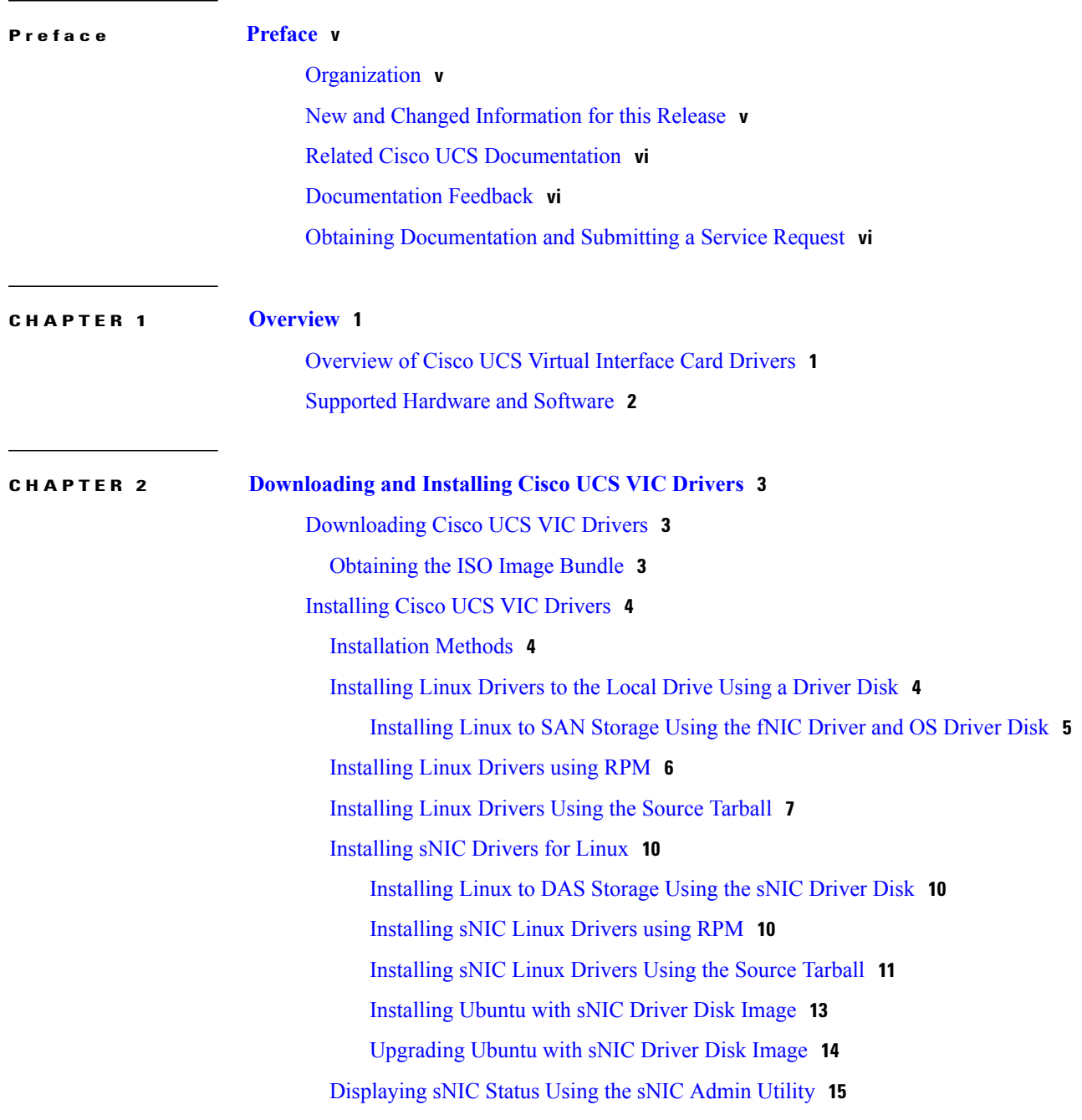

[Displaying](#page-20-1) sNIC Statistics Using the sNIC Admin Utility **15**

 $\overline{\phantom{a}}$ 

T

## **CHAPTER 3 [Uninstalling](#page-24-0) Cisco UCS VIC Drivers 19**

[Unloading](#page-24-1) sNIC Drivers **19** [Uninstalling](#page-24-2) Linux Drivers **19**

<span id="page-4-0"></span>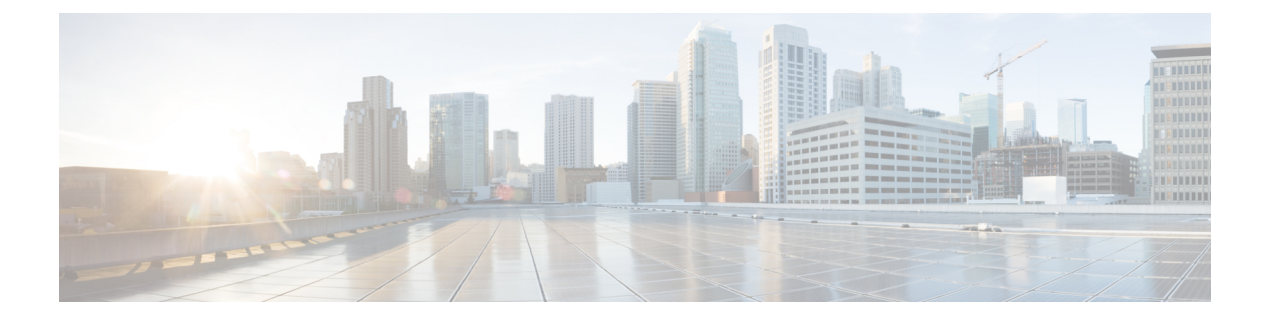

## **Preface**

This preface includes the following sections:

- [Organization,](#page-4-1) page v
- New and Changed [Information](#page-4-2) for this Release, page v
- Related Cisco UCS [Documentation,](#page-5-0) page vi
- [Documentation](#page-5-1) Feedback, page vi
- Obtaining [Documentation](#page-5-2) and Submitting a Service Request, page vi

## <span id="page-4-1"></span>**Organization**

This document includes the following parts:

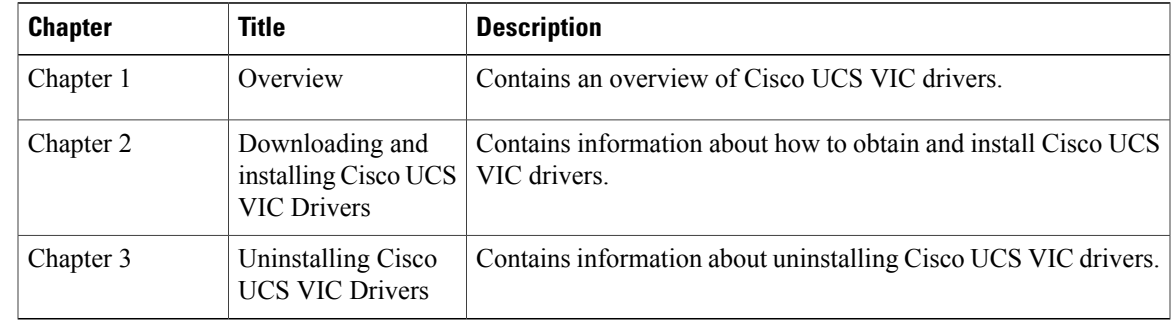

## <span id="page-4-2"></span>**New and Changed Information for this Release**

The following table provides an overview of the significant changes to this guide for this current release. The table does not provide an exhaustive list of all changes made to this guide or of the new features in this release. For information about new supported hardware in this release, see the *Release Notes for Cisco UCS Software* available through the Cisco UCS B-Series Servers [Documentation](http://www.cisco.com/go/unifiedcomputing/b-series-doc) Roadmap.

### **Table 1: New Features**

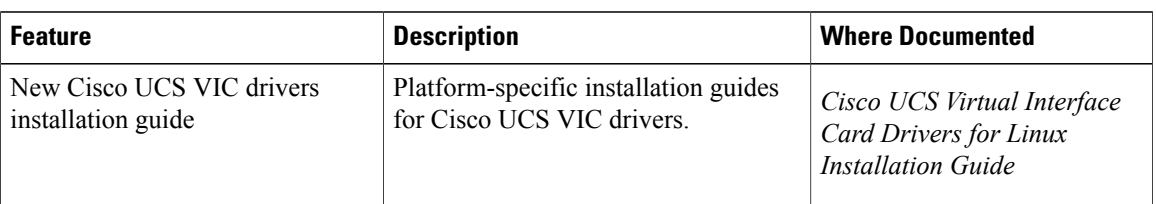

## <span id="page-5-0"></span>**Related Cisco UCS Documentation**

### **Documentation Roadmaps**

For a complete list of all B-Series documentation,see the *Cisco UCS B-Series Servers Documentation Roadmap* available at the following URL: <http://www.cisco.com/go/unifiedcomputing/b-series-doc>.

For a complete list of all C-Series documentation,see the *Cisco UCS C-Series Servers Documentation Roadmap* available at the following URL: <http://www.cisco.com/go/unifiedcomputing/c-series-doc>.

For a complete list of all M-Series documentation, see the *Cisco UCS M-Series Servers Documentation Roadmap* available at the following URL: [https://www.cisco.com/c/en/us/td/docs/unified\\_computing/ucs/](https://www.cisco.com/c/en/us/td/docs/unified_computing/ucs/overview/guide/UCS_M_Series_Servers_Documentation_Roadmap.html) [overview/guide/UCS\\_M\\_Series\\_Servers\\_Documentation\\_Roadmap.html](https://www.cisco.com/c/en/us/td/docs/unified_computing/ucs/overview/guide/UCS_M_Series_Servers_Documentation_Roadmap.html)

### **Other Documentation Resources**

Follow Cisco UCS Docs on [Twitter](http://twitter.com/ciscoucsdocs) to receive document update notifications.

## <span id="page-5-2"></span><span id="page-5-1"></span>**Documentation Feedback**

To provide technical feedback on this document, or to report an error or omission, please send your comments to [ucs-docfeedback@cisco.com](mailto:ucs-docfeedback@cisco.com). We appreciate your feedback.

## **Obtaining Documentation and Submitting a Service Request**

For information on obtaining documentation, submitting a service request, and gathering additional information, see the monthly What's New in Cisco Product [Documentation](http://www.cisco.com/en/US/docs/general/whatsnew/whatsnew.html), which also lists all new and revised Cisco technical documentation.

Subscribe to the *What's New in Cisco Product Documentation* as a Really Simple Syndication (RSS) feed and set content to be delivered directly to your desktop using a reader application. The RSS feeds are a free service and Cisco currently supports RSS version 2.0.

Follow Cisco UCS Docs on [Twitter](http://twitter.com/ciscoucsdocs) to receive document update notifications.

<span id="page-6-0"></span>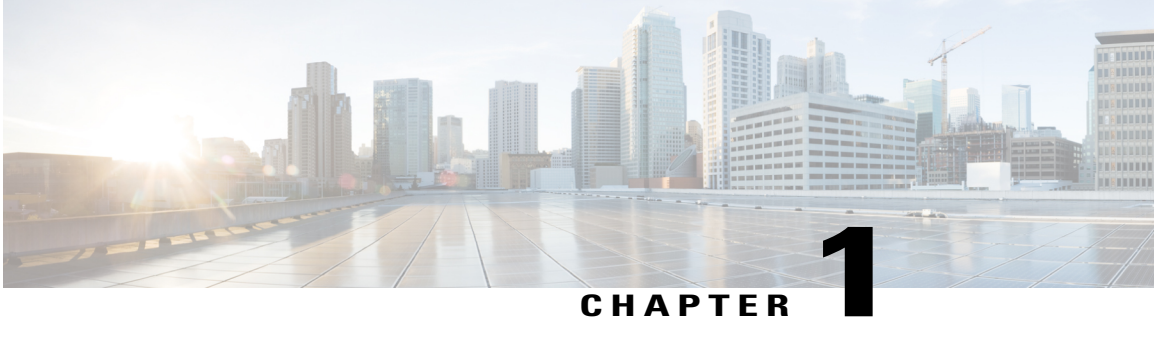

## **Overview**

This chapter includes the following sections:

- [Overview](#page-6-1) of Cisco UCS Virtual Interface Card Drivers, page 1
- [Supported](#page-7-0) Hardware and Software, page 2

## <span id="page-6-1"></span>**Overview of Cisco UCS Virtual Interface Card Drivers**

Cisco UCS Virtual Interface Card (VIC) driversfacilitate communication between supported operating systems and Cisco UCS Virtual Interface Cards (VICs).

Cisco UCS VIC driver ISO bundles include an eNIC driver and an fNIC driver. The eNIC is the driver for the Cisco UCS VIC Ethernet NIC. The fNIC is the driver for the Cisco UCS VIC Fibre Channel over Ethernet HBA.

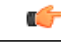

**Important** fNIC is not supported in Cisco UCS Manager Release 2.5.

Cisco UCS Manager Release 2.5, which introduces Cisco UCS M-Series servers, continues to provide vNIC capabilities. Additionally, it providesfor a new capability with its virtualized shared localstorage. This virtual storage controller provides access to a virtual drive that is provided to the server through the shared storage controller and hard drives in the chassis. The virtual storage controller introduces a new PCIe device known as a SCSI NIC (sNIC), which is presented to the OS. The OS views these items as locally-attached SCSI devices.

The sNIC provides the pathway for SCSI commands from the server to the virtual drive. This controller is a new device to the OS and uses an sNIC driver that is loaded into the OS. Because the sNIC is a new PCIe device, the sNIC driver may not be part of some OS distributions. When that is the case, the sNIC driver must be loaded at the time of OS installation to see the storage device on the server. The sNIC driver, like the eNIC and fNIC drivers, is certified by the OS vendor and eventually included as part of the core OS install package. When the driver is present, the virtual drive is visible to the OS, and is presented as a standard hard drive connected through a RAID controller.

T

## <span id="page-7-0"></span>**Supported Hardware and Software**

For a complete list of supported hardware and software, see the *Hardware and Software Interoperability Matrix* for this release located at: [http://www.cisco.com/en/US/products/ps10477/prod\\_technical\\_reference\\_](http://www.cisco.com/en/US/products/ps10477/prod_technical_reference_list.html) [list.html](http://www.cisco.com/en/US/products/ps10477/prod_technical_reference_list.html)

<span id="page-8-0"></span>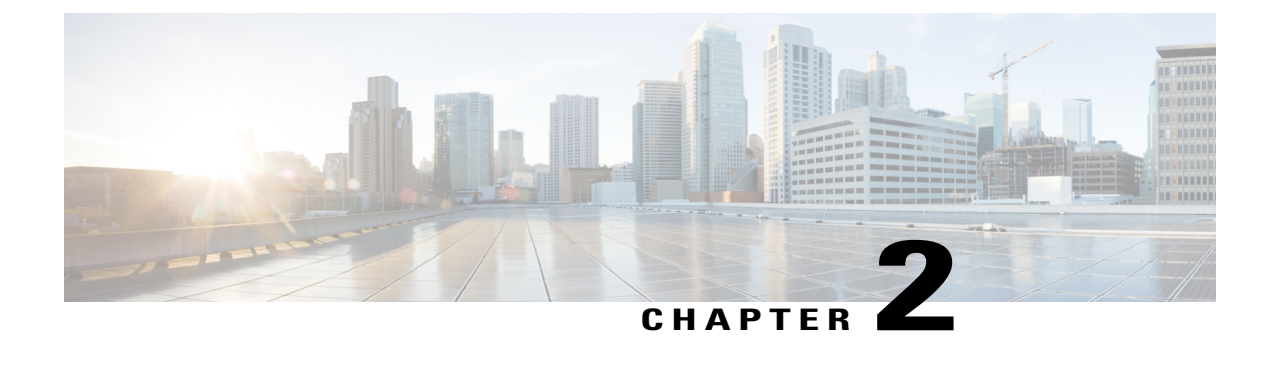

## **Downloading and Installing Cisco UCS VIC Drivers**

This chapter contains the following sections:

- [Downloading](#page-8-1) Cisco UCS VIC Drivers, page 3
- [Installing](#page-9-0) Cisco UCS VIC Drivers, page 4

## <span id="page-8-2"></span><span id="page-8-1"></span>**Downloading Cisco UCS VIC Drivers**

## **Obtaining the ISO Image Bundle**

This procedure describes how to download the UCS Drivers ISO bundle, which contains most Cisco UCS Virtual Interface Card drivers. In some cases, a driver may be contained in a different bundle, which will be noted in the installation procedure for that driver.

## **Procedure**

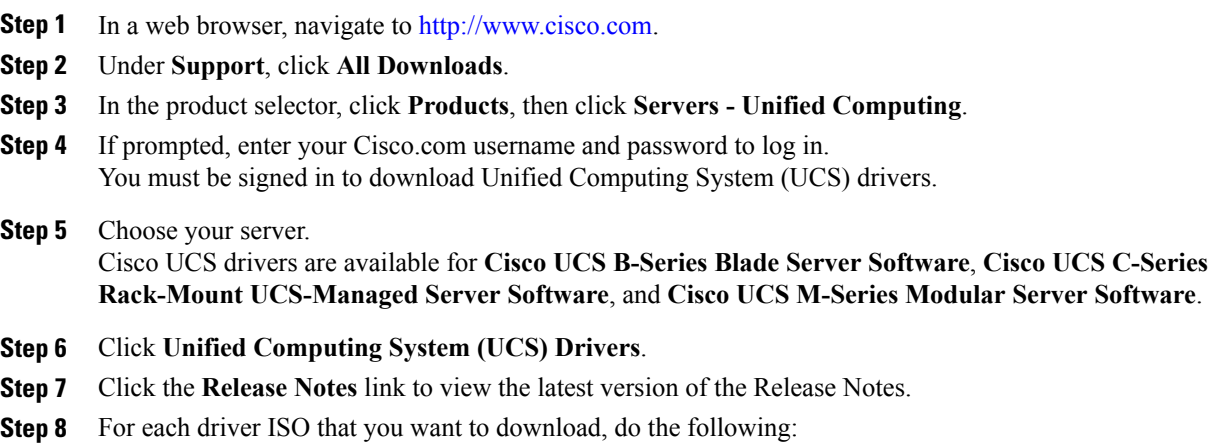

a) Click the link for the release that you want to download.

The latest release version is selected by default.

b) Choose your download method and follow the prompts to complete your driver download.

#### **Download**

Downloads the software immediately.

#### **Add to Cart**

Adds the software driver ISO to your cart to be downloaded at a later time.

#### **What to Do Next**

Read the Release Notes before installing the Cisco UCS Virtual Interface Card drivers.

## <span id="page-9-1"></span><span id="page-9-0"></span>**Installing Cisco UCS VIC Drivers**

## **Installation Methods**

Cisco UCS Virtual Interface Card drivers for Linux can be installed in the following ways:

• OS driver disks

◦To SAN Storage using the fNIC driver and OS driver disk. (only fNIC)

- RPM
- Source tarball

In Cisco UCS Manager Release 2.5, sNIC drivers support only the following Linux OS:

- RHEL
- Centos
- Ubuntu

sNIC drivers for Linux can be installed in the following ways:

- To DAS Storage using the sNIC driver disk.
- RPM (for RHEL and CentOS only).
- Ubuntu with the sNIC driver disk image.

Administrative privileges are required to install and update Cisco UCS Virtual Interface Card drivers.

## <span id="page-9-2"></span>**Installing Linux Drivers to the Local Drive Using a Driver Disk**

The following steps can also be followed for SLES or XenServer.

## **Before You Begin**

Create a DVD from the driver disk ISO image.

## **Procedure**

Ú

Г

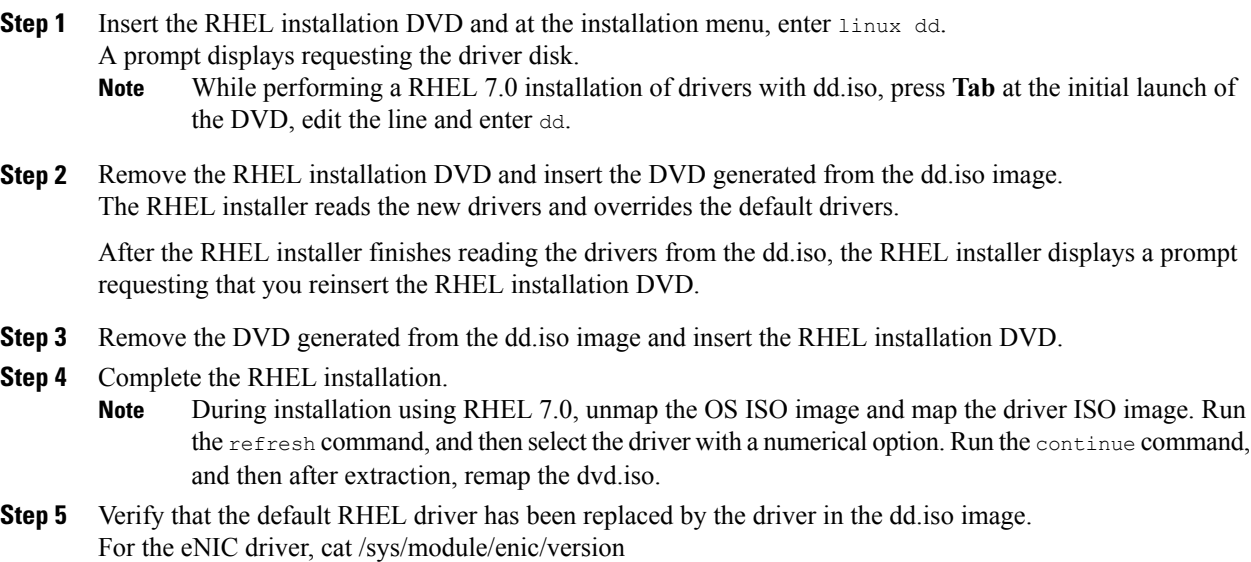

For the fNIC driver, cat /sys/module/enic/version

## <span id="page-10-0"></span>**Installing Linux to SAN Storage Using the fNIC Driver and OS Driver Disk**

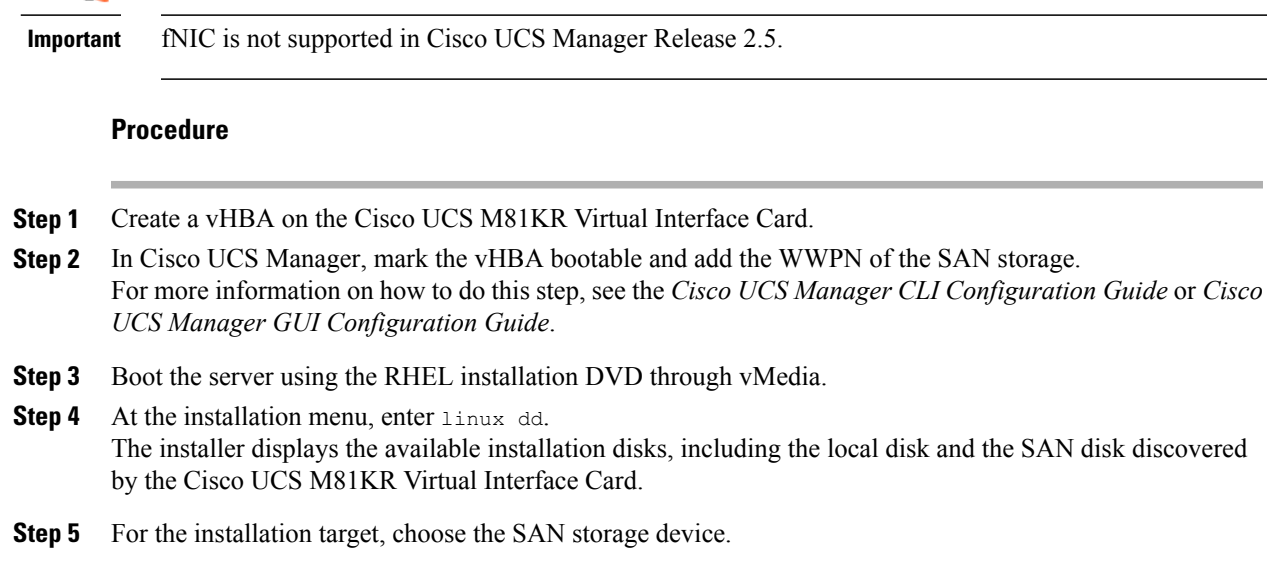

The RHEL installer reads the new drivers and overrides the default drivers to install RHEL on the SAN disk.

**Step 6** Complete the RHEL installation and reboot the host, choosing SAN storage as the first boot option.

## <span id="page-11-0"></span>**Installing Linux Drivers using RPM**

If the management connection is over the eNIC, we recommend that you use the serial or KVM console to complete the driver installation. Completing an rmmod of the current driver results results in a loss of eNIC network connectivity.

### **Before You Begin**

Remove existing drivers by entering one of the following commands:

- **rmmod** {**enic** | **fnic**}
- **modprobe** {**-r enic** | **-r fnic**}

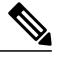

**Note**

If you are booting from SAN storage, you cannot remove the existing driver using the **rmmod** fNIC command because this driver is required to use the SAN LUNs. Instead, enter the **rpm --erase** *old-kmod-fnic-rpm-name* command to erase the old RPM. Then, enter the **rpm -ivh --nodeps** *new-kmod-fnic-rpm-name* command to update the driver and reboot the node. The **rpm -ivh --nodeps** *new-kmod-fnic-rpm-name* command replaces the older driver with the new driver in the system memory.

If an fNIC RPM is not installed, and the fNIC driver that is available with the OS kernel is used, then you need not remove any existing drivers.

To determine the package that the fNIC belongs to, perform the following steps:

**1** Find the installed fNIC modules

\$ **find /lib/modules -name \*fnic\*** /lib/modules/2.6.18-194.el5/kernel/drivers/scsi/fnic/fnic.ko

**2** Determine which package the fNIC modules belong to.

```
cd /lib/modules/2.6.18-194.el5/kernel/drivers/scsi/fnic/fnic.ko
rpm -qf ./fnic.ko
If this command displays the fNIC package name, then you must uninstall the fNIC RPM. You do not
```
need to remove the fNIC RPM if it belongs to the Linux kernel package.

If drivers have previously been installed using the driver disk installation process, the driver disk's enic/fnic.ko file is in the /lib/modules/'uname -r'/updates/ directory. The default search order of depmod (as specified in the /etc/depmod.d/depmod.conf.dist file) places a higher priority on the updates/ directory. Because new RPM installations place the enic/fnic.ko file under /lib/modules/'uname -r'/extra/, you can rename, delete or move the driver in the /lib/modules/'uname -r'/updates/ directory. Alternatively, you can also modify the /etc/depmod.d/depmod.conf.dist to change the search order by placing extra/ before updates/. To ensure that the depmod picks up the RPM installation's driver and not the existing driver installed using the driver disk method.

### **Procedure**

```
Step 1 Install the binary RPM by entering the corresponding command for your driver:
```
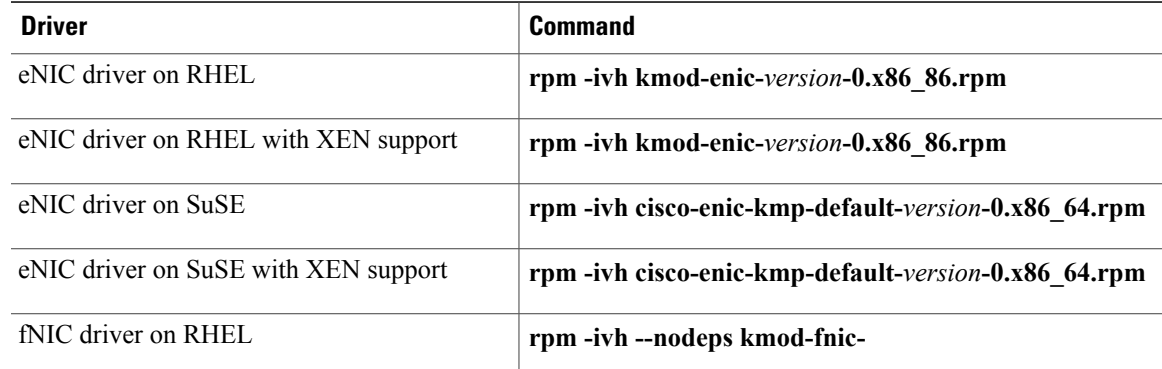

The driver is installed but not loaded.

- **Step 2** Load the driver in one of the following ways:
	- Reboot the host
	- Load the driver manually while the host is running by entering the **modprobe**{**enic** | **fnic**} command.
	- If an error message displays and says that the module is in use, remove any modules that are using the driver and then remove the driver. Issuing the **lsmod | grep** {**enic** | **fnic**} command can help you figure out which modules are in use. **Note**

If there are many references to the eNIC or fNIC module and it is not possible to remove all of the dependencies, reboot the system.

**Step 3** Verify the driver installation by entering the **sbin/lsmod | grep** {**enic** | **fnic**} command.

## <span id="page-12-0"></span>**Installing Linux Drivers Using the Source Tarball**

To install the Linux driver for eNIC or fNIC for the first time, complete the entire procedure. To upgrade an existing driver, remove the currently running eNIC or fNIC module and then complete steps 3-10.

### **Before You Begin**

Remove existing drivers by entering one of the following commands:

- **/sbin/rmmod** {**enic** | **fnic**}
- **modprobe** {**-r enic** | **-r fnic**}

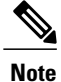

If you are booting from SAN storage, you cannot remove the existing driver using the **rmmod** fNIC command because this driver is required to use the SAN LUNs. Instead, enter the **rpm --erase** *old-kmod-fnic-rpm-name* command to erase the old RPM. Then, enter the **rpm -ivh --nodeps** *new-kmod-fnic-rpm-name* command to update the driver and reboot the node. Entering the **rpm -ivh --nodeps** *new-kmod-fnic-rpm-name* command replaces the older driver with the new driver in the system memory.

If drivers have previously been installed using the driver disk installation process, the driver disk's enic/fnic.ko file is in the /lib/modules/'uname -r'/updates/ directory. The default search order of depmod (as specified in the /etc/depmod.d/depmod.conf.dist file) places a higher priority on the updates/ directory. Because new RPM installations place the enic/fnic.ko file under /lib/modules/'uname -r'/extra/, you can rename, delete or move the driver in the /lib/modules/'uname -r'/updates/ directory. Alternatively, you can also modify the /etc/depmod.d/depmod.conf.dist to change the search order by placing extra/ before updates/. To ensure that the depmod picks up the RPM installation's driver and not the existing driver installed using the driver disk method.

### **Procedure**

- **Step 1** Copy the source tarball to the specified folder. **cp** {**enic-** | **fnic**}*version-num***.tar.gz** *folder-name*
- **Step 2** Change directories to the specified folder. **cd** *folder-name*
- **Step 3** Extract the source tarball. **tar xvfz** {**enic-** | **fnic**}*version-num***.tar.gz**
- **Step 4** Change directories to the eNIC or fNIC *version* folder. **cd** {**enic-** | **fnic**}*version-num*
- **Step 5** Make the driver by entering one of the following commands:

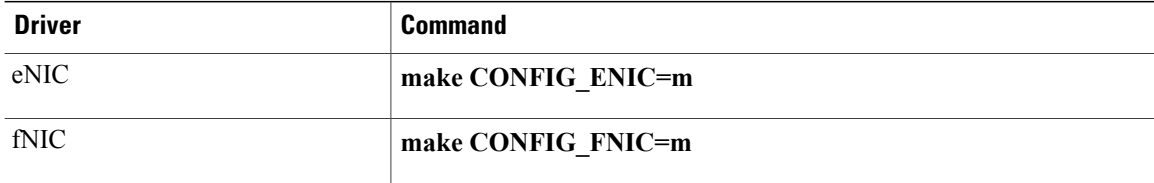

Making the driver builds the new .ko file and removes the existing driver. The new driver is copied to /lib/modules/'uname -r'/kernel/drivers/scsi/fnic/.

**Step 6** Install the driver by entering one of the following commands:

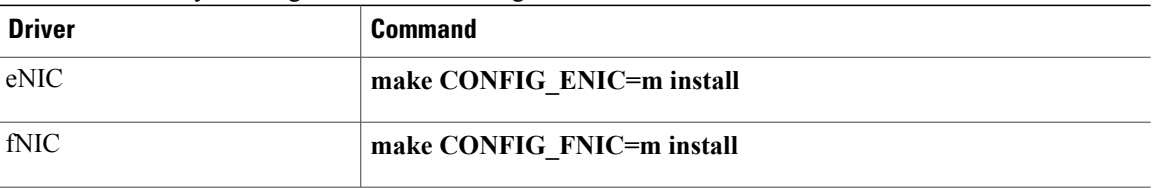

If an enic or fnic.ko file already exists in that directory, it is renamed as enic or fnic.ko.orig during the make installation. The make file backs up the currently installed enic or fnic.ko module and replaces it with the

newly build module. For the fNIC, if libfc.ko, fcoe.ko, and libfcoe.ko exist on the system, they are left unmodified.

**Step 7** (Optional) If you installed and are booting from SAN storage, rebuild the initrd file with the updated fNIC drivers.

#### **Example:**

```
# cp /boot/initrd-'uname -r'.img /boot/initrd-'uname -r'.img.orig
# mkinitrd /boot/initrd-'uname -r'.img 'uname -r'
```
- **Step 8** Load the driver in one of the following ways:
	- Reboot the host
	- Load the driver manually while the host is running by entering the **modprobe**{**enic** | **fnic**} command.
	- Load the installed module manually by entering the **/sbin/insmod /lib/modules/***uname***-r/extra/**{**enic** | **fnic**}**/**{**enic** | **fnic**}**.ko** command.
	- If an error message displays and says that the module is in use, remove any modules that are using the driver and then remove the driver. Entering the **lsmod | grep** {**enic** | **fnic**} command can help you figure out which modules are in use. **Note**

If there are many references to the eNIC or fNIC module and it is not possible to remove all of the dependencies, reboot the system.

- **Step 9** Verify the new driver is loaded. **/sbin/lsmod | grep** {**enic**| **fnic**}
- **Step 10** (Optional) Enter the **fcc** command with any of the following arguments to run the FCC tool.

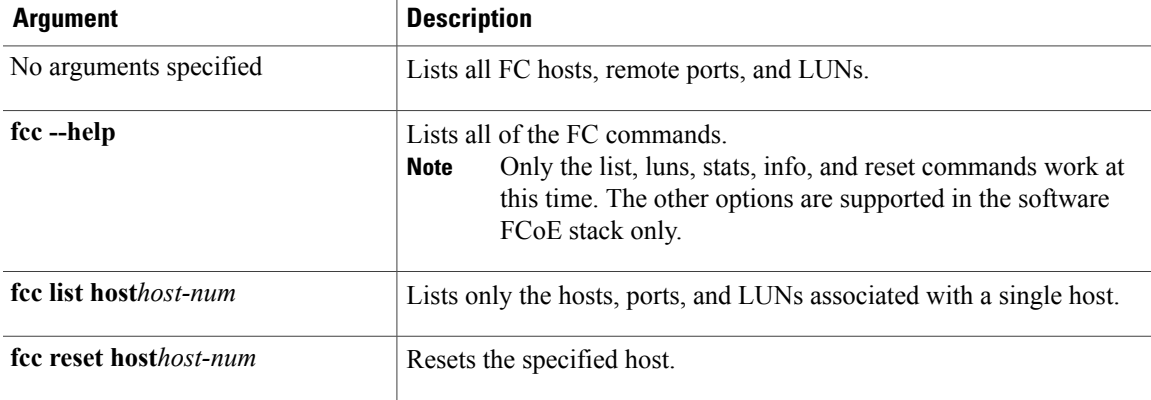

The FCC tool that is packaged with the driver and can be used to list all of the associated Fibre Channel HBAs, remote ports, and LUNs. Entering the **make install** command copies the FCC to the /root/bin/ directory and creates a link to this file in the /bin/ directory.

The following example extracts version 11 of the tarball to a folder called tmp and installs the driver. The driver is loaded using the reboot method.

\$ **cp enic-11.tar.gz /tmp**

```
$ cd /tmp
```
- \$ **tar xvfz enic-11.tar.gz**
- \$ **cd enic-11** \$ **make CONFIG\_ENIC=m**
- # **make CONFIG\_ENIC=m install**

I

### **What to Do Next**

After the reboot, you can run the following commands to ensure that the correct driver is loaded:

```
$ ([root@linux-host]# dmesg | grep -i fnic
$ fnic: Cisco FCoE HBA Driver, ver 1.5.0.1
$ scsi0 : fnic
$ scsi1 : fnic
```
## <span id="page-15-0"></span>**Installing sNIC Drivers for Linux**

## <span id="page-15-1"></span>**Installing Linux to DAS Storage Using the sNIC Driver Disk**

## **Procedure**

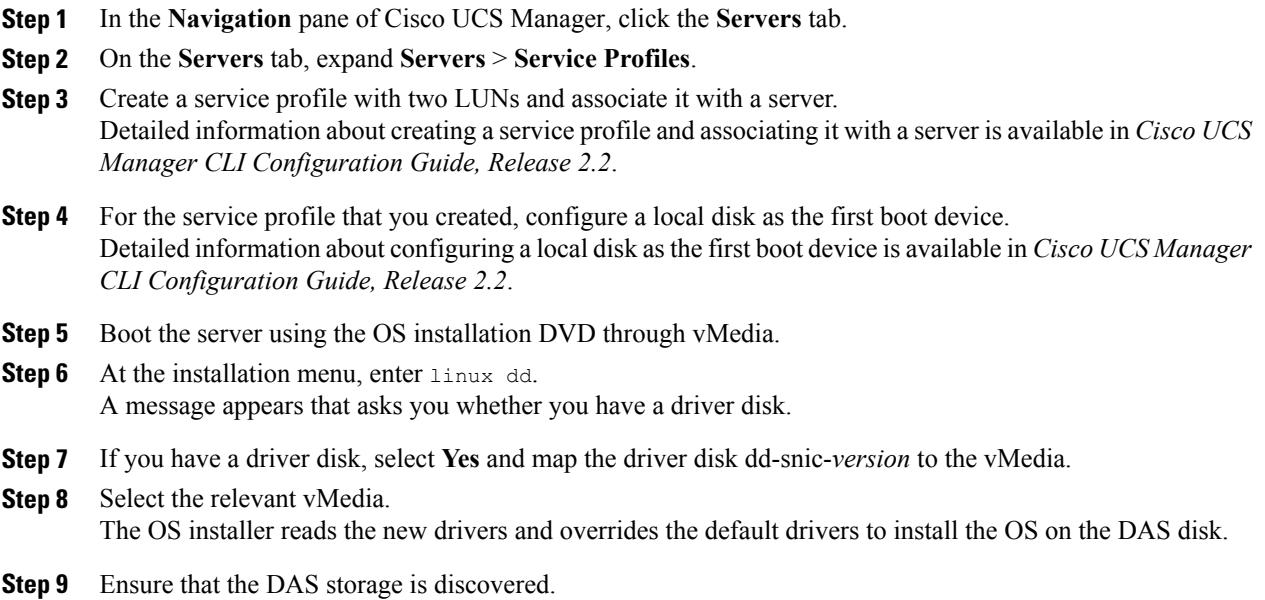

<span id="page-15-2"></span>**Step 10** Complete the OS installation, and reboot the host.

## **Installing sNIC Linux Drivers using RPM**

You can use RPM to install sNIC drivers only on RHEL and CentOS.

Ú

**Important** Use this procedure only to upgrade driver versions

## **Procedure**

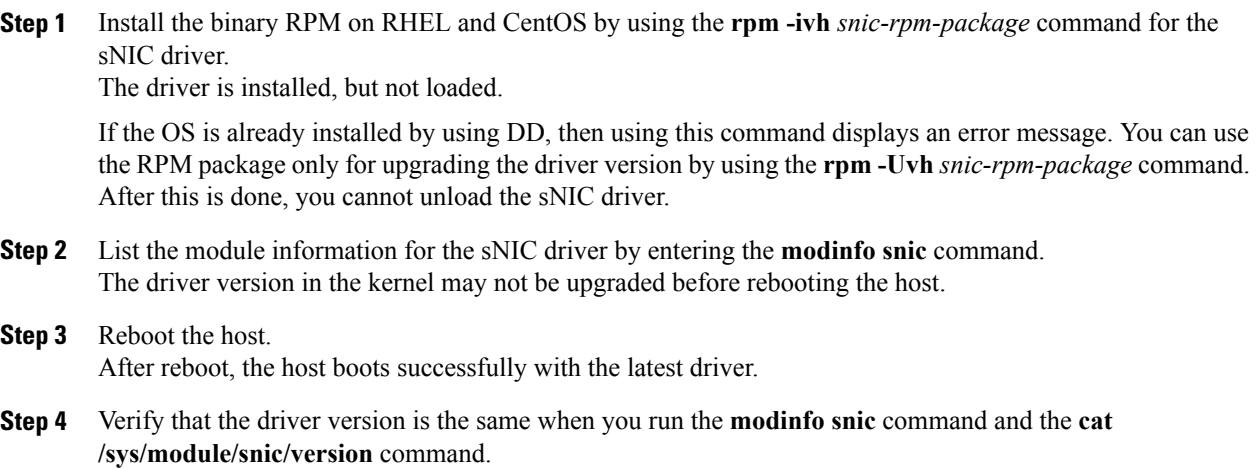

## <span id="page-16-0"></span>**Installing sNIC Linux Drivers Using the Source Tarball**

### **Procedure**

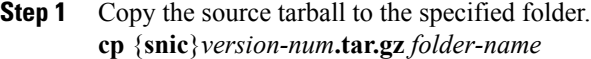

### **Example:**

**cp snic-0.0.19.tar.gz**

**Step 2** Change directories to the specified folder. **cd** *folder-name*

## **Example:**

**cd /tmp**

**Step 3** Extract the source tarball. **tar xvfz** {**snic**}*version-num***.tar.gz**

## **Example:**

# **tar xvf snic-0.0.19.tar**

**Step 4** Change directories to the sNIC *version* folder. **cd** {**snic**}*version-num*

#### **Example:**

Г

# **cd snic-0.0.19**

**Step 5** Make the driver by entering the following command: **make CONFIG\_SCSI\_SNIC=m**

Making the driver builds the new .ko file and removes the existing driver. The new driver is copied to /lib/modules/'uname -r'/kernel/drivers/scsi/snic/.

#### **Example:**

```
]# make CONFIG_SCSI_SNIC=m
make -C /lib/modules/2.6.32-431.el6.x86 64/build M=/root/snic-0.0.1.19/drivers/scsi modules
make[1]: Entering directory '/usr/src/kernels/2.6.32-431.el6.x86 64'
   CC [M] /root/snic-0.0.1.19/drivers/scsi/snic/snic_attrs.o<br>CC [M] /root/snic-0.0.1.19/drivers/scsi/snic/snic_main.o
   CC [M] /root/snic-0.0.1.19/drivers/scsi/snic/snic<sup>-</sup>main.o<br>CC [M] /root/snic-0.0.1.19/drivers/scsi/snic/snic res.o
   CC [M] /root/snic-0.0.1.19/drivers/scsi/snic/snic_res.o<br>CC [M] /root/snic-0.0.1.19/drivers/scsi/snic/snic_isr.o
   CC [M] /root/snic-0.0.1.19/drivers/scsi/snic/snic<br>CC [M] /root/snic-0.0.1.19/drivers/scsi/snic/snic
              /root/snic-0.0.1.19/drivers/scsi/snic/snic<sup>ctl.o</sup>
   CC [M] /root/snic-0.0.1.19/drivers/scsi/snic/snic_io.o
   CC [M] /root/snic-0.0.1.19/drivers/scsi/snic/snic_scsi.o
              /root/snic-0.0.1.19/drivers/scsi/snic/snic disc.o
   CC [M] /root/snic-0.0.1.19/drivers/scsi/snic/snic_debugfs.o<br>CC [M] /root/snic-0.0.1.19/drivers/scsi/snic/snic_trc.o
   CC [M] /root/snic-0.0.1.19/drivers/scsi/snic/snic_trc.o
       [M] /root/snic-0.0.1.19/drivers/scsi/snic/snic<sup>dbg.o</sup>
   CC [M] /root/snic-0.0.1.19/drivers/scsi/snic/vnic<sup>-</sup>cq.o<br>CC [M] /root/snic-0.0.1.19/drivers/scsi/snic/vnic<sup>-</sup>intr
   CC [M] /root/snic-0.0.1.19/drivers/scsi/snic/vnic_intr.o<br>CC [M] /root/snic-0.0.1.19/drivers/scsi/snic/vnic_dev.o
   CC [M] /root/snic-0.0.1.19/drivers/scsi/snic/vnic<sup>-</sup>dev.o<br>CC [M] /root/snic-0.0.1.19/drivers/scsi/snic/vnic-wg.o
             /root/snic-0.0.1.19/drivers/scsi/snic/vnic<sup>-</sup>wq.o
   LD [M] /root/snic-0.0.1.19/drivers/scsi/snic/snic.o
   Building modules, stage 2.
  MODPOST 1 modules
  CC /root/snic-0.0.1.19/drivers/scsi/snic/snic.mod.o
             /root/snic-0.0.1.19/drivers/scsi/snic/snic.ko.unsigned
   NO SIGN [M] /root/snic-0.0.1.19/drivers/scsi/snic/snic.ko
make[1]: Leaving directory `/usr/src/kernels/2.6.32-431.el6.x86_64'
```
## **Step 6** Install the driver by entering the following command:

**make CONFIG\_SCSI\_sNIC=m install**

If the snic.ko file already exists in that directory, it is renamed as snic.ko.orig during the make installation. The make file backs up the currently installed snic.ko module and replaces it with the newly built module.

```
Example:
]# make CONFIG_SCSI_SNIC=m install
install: backing up old versions of modules
#
# Just find all .ko files in /lib/modules/2.6.32-431.el6.x86_64/kernel/drivers/scsi/
directory,
# and backup the file if it isn't a soft link.
#
find \intlib/modules/2.6.32-431.el6.x86 64/kernel/drivers/scsi/ \
  \setminus ( -name snic.ko -o -false \setminus ) | \setminusxargs -t -r -I {} -i sh -c '[ -h {} ] || cp {} {}.orig'
install: completed backing up original OS .ko files
install: backing up last built .ko files
find /lib/modules/2.6.32-431.el6.x86_64/extra/ \
  \setminus ( -name snic.ko -o -false \setminus ) | \setminusxargs -t -r -I {} -i sh -c ' mv {} {}.prev '
sh -c mv /lib/modules/2.6.32-431.el6.x86_64/extra/snic/snic.ko
/lib/modules/2.6.32-431.el6.x86_64/extra/snic/snic.ko.prev
make -C /lib/modules/2.6.32-431.el6.x86 64/build M=/root/snic-0.0.1.19/drivers/scsi
modules_install
make[1]: Entering directory `/usr/src/kernels/2.6.32-431.el6.x86_64'
  INSTALL /root/snic-0.0.1.19/drivers/scsi/snic/snic.ko
  DEPMOD 2.6.32-431.el6.x86_64
make[1]: Leaving directory `/usr/src/kernels/2.6.32-431.el6.x86 64'
if [-d /lib/modules/2.6.32-431.el6.x86 64/kernel/drivers/sssi/7snic ]; then \
 find /lib/modules/2.6.32-431.el6.x86 64/extra/ \
  \setminus ( -name snic.ko -o -false \setminus ) | \setminusxargs -t -r -I {} -i sh -c 'rm -f `echo {} | sed -e \
  "s!extra!kernel/drivers/scsi!g"`; ln -s {} `echo {} | \
  sed -e "s!extra!kernel/drivers/scsi!g"`'; \
 fi
```

```
#
# Finally, copy the snic_admin script to /bin/
#
rm -f /bin/snic_admin
cp /root/snic-0.0.1.19/tools/bin/snic_admin /bin/
/sbin/depmod -a > /dev/null
```
**Step 7** (Optional) If you installed and are booting from DAS storage, rebuild the initrd file with the updated sNIC drivers.

#### **Example:**

```
# cp /boot/initrd-'uname -r'.img /boot/initrd-'uname -r'.img.orig
# mkinitrd /boot/initrd-'uname -r'.img 'uname -r'
```
**Step 8** Verify that the new driver is loaded. **/sbin/lsmod | grep** {**snic**}

#### **Example:**

```
# lsmod | grep snic
```
snic 108564 2

#### **What to Do Next**

After the reboot, you can run the following command to ensure that the correct driver is loaded:

```
$ ([root@linux-host]# dmesg | grep -i snic
snic:Cisco SCSI NIC Driver, ver 0.0.1.19
snic:Trace Facility Enabled.
snic:snic device 1137: 46:1137: 12a:
snic:snic device bus 5: slot 0: fn 0
scsi host0: snic0 = ffff880414a9a5e0 shost = ffff880414a9a000 device bus 5: slot 0: fn 0
snic 0000:05:00.0: PCI INT B -> GSI 17 (level, low) -> IRQ 17
snic 0000:05:00.0: setting latency timer to 64
snic:vNIC resources wq 64
snic:vNIC mtu 2048 intr timer 0
snic:vNIC flags 0x0 luns per tgt 256
snic:vNIC io throttle count 64
snic:vNIC port down timeout 0 port down io retries 30
snic:vNIC back end type = 1
snic:vNIC hid = 4
snic 0000:05:00.0: irq 33 for MSI/MSI-X
snic 0000:05:00.0: irq 34 for MSI/MSI-X
snic 0000:05:00.0: irq 35 for MSI/MSI-X
snic:vNIC interrupt mode: MSI-X
snic:wq 1 cq 2 intr 3
scsi0 : snic
scsi host0: snic state change from SNIC INIT to SNIC ONLINE
scsi host0: Retrieving snic params.
scsi host0: SNIC Device Probe Successful.
scsi host0: Scanning snic das tgt:0:0-5.
scsi host0: Scanning snic_das_tgt:0:0-4.
```
## <span id="page-18-0"></span>**Installing Ubuntu with sNIC Driver Disk Image**

#### **Procedure**

**Step 1** Download the disk image from the build server.

**Step 2** Map the driver disk image and OS ISO images to vMedia.

- **Note** The driver disk image must be mapped as a removable disk under vMedia.
- **Step 3** Boot from the **BIOS boot menu**, by using the mapped DVD. The Ubuntu OS detects the virtual driver disk.
- **Step 4** Select **Yes** to load drivers from the internal virtual driver disk.

## <span id="page-19-0"></span>**Upgrading Ubuntu with sNIC Driver Disk Image**

Upgrading Ubuntu drivers includes upgrading three packages in the following order:

- **1** snic-*image*-generic\_*version*\_-0ubuntu1\_amd64.deb
- **2** snic\_*version*\_-0ubuntu1\_amd64.deb
- **3** snic-common\_*version*-0ubuntu1\_amd64.deb

#### **Procedure**

**Step 1** Upgrade the three packages.

#### **Example:**

```
# sudo dpkg -i snic-3.13.0-32-generic_0.0.1.14-0ubuntu1_amd64.deb
(Reading database ... 55192 files and directories currently installed.)
Preparing to unpack snic-3.13.0-32-generic 0.0.1.14-Oubuntu1 amd64.deb ..
Unpacking snic-3.13.0-32-generic (0.0.1.14-0ubuntu1) over (0.0.1.12-0ubuntu1) ...
Setting up snic-3.13.0-32-generic (0.0.1.14-0ubuntu1) ...
# sudo dpkg -i snic_0.0.1.14-0ubuntu1_amd64.deb
(Reading database ... 55192 files and directories currently installed.)
Preparing to unpack snic_0.0.1.14-0ubuntu1_amd64.deb ...
Unpacking snic (0.0.1.14 - 0ubuntu1) over (0.0.1.14 - 0ubuntu1) ...
Setting up snic (0.0.1.14-0ubuntu1) ...
Building module database ...<br>filename: /lib/modules
                 filename: /lib/modules/3.13.0-32-generic/extra/snic/snic.ko
author: abc <abc@email.com><br>version: 0.0.1.14
version: 0.0.1.14<br>description: Cisco SC
                 Cisco SCSI NIC Driver<br>GPL v2
license:<br>srcversion:
                 srcversion: FE26EB9752C9F8C25FBCD95
alias: pci:v00001137d00000046sv*sd*bc*sc*i*
depends:<br>vermagic:
vermagic: 3.13.0-32-generic SMP mod_unload modversions<br>parm: snic log level:bitmask for snic logging leve
                  snic log level: bitmask for snic logging levels (int)
parm: snic_trace_max_pages:Total allocated memory pages for snic trace buffer
(uint)
parm: snic max qdepth:Queue depth to report for each LUN (uint)
Updating initramfs ...
update-initramfs: Generating /boot/initrd.img-3.13.0-32-generic
# sudo dpkg -i snic-common_0.0.1.14-0ubuntu1_amd64.deb
(Reading database ... 55192 files and directories currently installed.)
Preparing to unpack snic-common 0.0.1.14-0ubuntu1_amd64.deb ...
Unpacking snic-common (0.0.1.14\overline{\phantom{0}}-0ubuntu1) over (0.\overline{0.0.1.12\overline{\phantom{0}}}) ...
Setting up snic-common (0.0.1.14-0ubuntu1) ...
```
#### **Step 2** Verify that the upgrade has completed successfully.

**Example:** \$ **sudo dpkg -s snic** Package: snic Status: install ok installed Priority: standard Section: kernel Installed-Size: 26 Maintainer: abc <abc@email.com> Architecture: amd64 Version: 0.0.1.14-0ubuntu1 Provides: snic Depends: snic-3.13.0-32-generic (= 0.0.1.14-0ubuntu1) Description: Meta-package for installing the latest snic drivers. This is meta-package for Cisco SNIC driver (meta).

## <span id="page-20-0"></span>**Displaying sNIC Status Using the sNIC Admin Utility**

### **Procedure**

# **snic\_admin**

Displays the status of the sNIC device.

This example shows how to display the status of the sNIC device:

# **snic\_admin** SNIC HBAs: host2 SCSI States:<br>HBA Device HBA Device Mode State Busy [ DrVer ]<br>host2 snic2 Initiator running 0 0 0  $snic2$  Initiator running  $\overrightarrow{0}$  [  $0.0.1.2$  ] host2 Targets snic\_sas\_tgt:2:0-0 SNIC Target host2 LUNs:<br>Path Device Path Device Size Vendor Model State<br>2:0:0:0 sdb 32 GB LSI MR9271-8i State كان المستوفر المستوفر المستوفر المستوفر المستوفر المستوفر المستوفر المستوفر المستوفر المستوفر المستوفر المستو<br>2:0:0:1 sdc 32 GB LSI MR9271-8i 2:0:0:1 sdc 32 GB LSI MR9271-8i running

## <span id="page-20-1"></span>**Displaying sNIC Statistics Using the sNIC Admin Utility**

#### **Procedure**

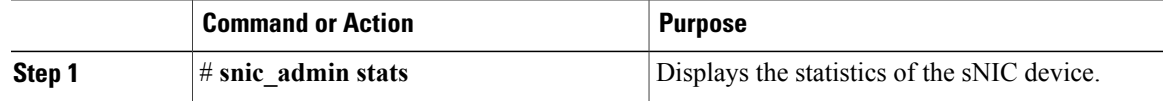

This example shows how to display the statistics of the sNIC device:

```
# snic_admin stats
host0 Statistics:
```
 $\mathbf{I}$ 

I

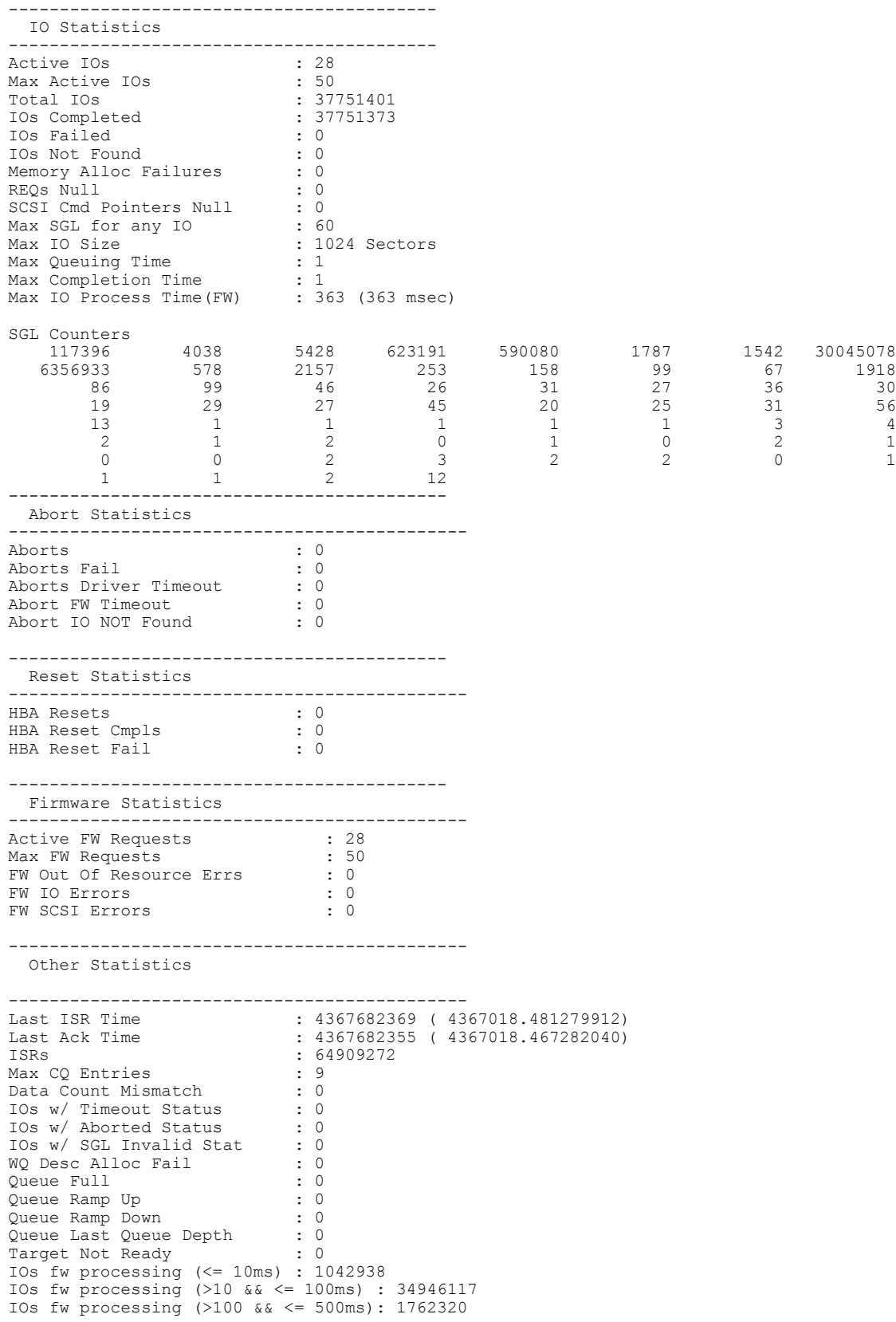

 $\mathbf{I}$ 

IOs fw processing (>500ms) : 0 ------------------------------------------- IO Compl CQ Info --------------------------------------------- CQ ring base : 0x413854000 CQ ring size : 192 CQ head : 0  $CQ$  tail :  $143$ CQ tail color : 0 CQ to clean idx : 143 CQ last color : 1

 $\mathbf{I}$ 

I

<span id="page-24-0"></span>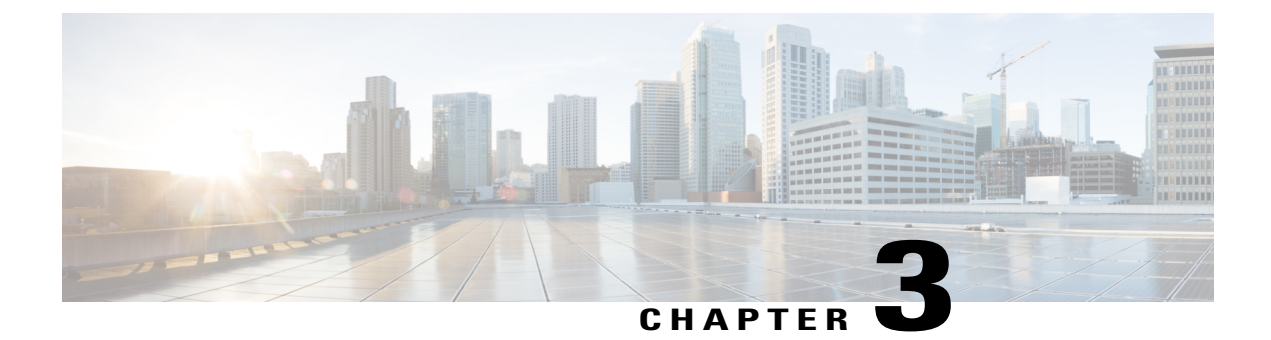

## **Uninstalling Cisco UCS VIC Drivers**

This chapter contains the following sections:

- [Unloading](#page-24-1) sNIC Drivers, page 19
- [Uninstalling](#page-24-2) Linux Drivers, page 19

## <span id="page-24-1"></span>**Unloading sNIC Drivers**

You can unload the sNIC driver, but uninstalling the sNIC drivers would require uninstalling the OS.

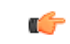

**Important** To unload an sNIC driver that is in use, reboot the host.

## **Procedure**

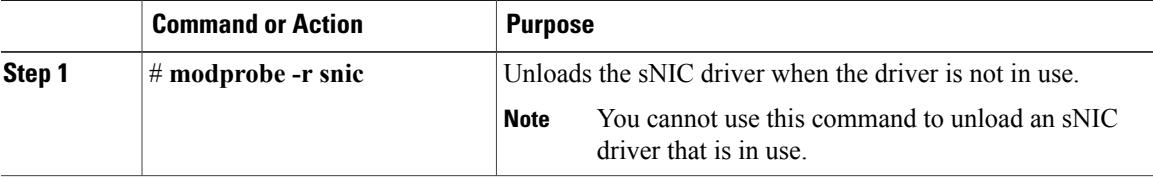

This example shows how to unload sNIC drivers:

# **modprobe -r snic**

## <span id="page-24-2"></span>**Uninstalling Linux Drivers**

If the management connection is over the eNIC, we recommend that you use the serial or KVM console to complete the driver installation. Completing an rmmod of the current driver results results in a loss of eNIC network connectivity.

I

If you are booting from SAN storage, you cannot remove the existing fNIC driver using the **rmmod** fNIC command because this driver is required to use the SAN LUNs. Instead, enter the **rpm --erase** *old-kmod-fnic-rpm-name* command to erase the old RPM.

### **Procedure**

**Step 1** Remove existing drivers by entering one of the following commands:

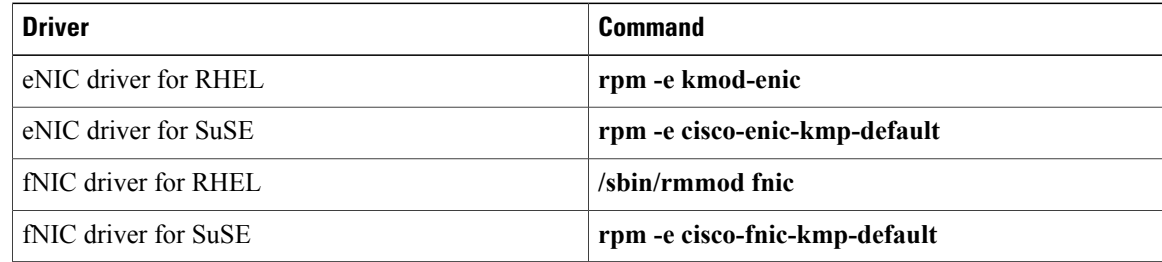

### **Step 2** Reboot the host.

If it is not possible to reboot the host, manually unload the running driver and reload the previously installed driver by entering the following commands:

#### **rmmod enic**

### **modprobe enic**

**Step 3** Verify that the driver is deleted from the host. **sbin/lsmod | grep** {**enic** | **fnic**}